# Fumi Package Documentation

NYSOL Version: Ver. 1.2, 2.0

revise history: October 6, 2014 : first release

August 12, 2015 Copyright  $@2014$  by NYSOL CORPORATION

# **Contents**

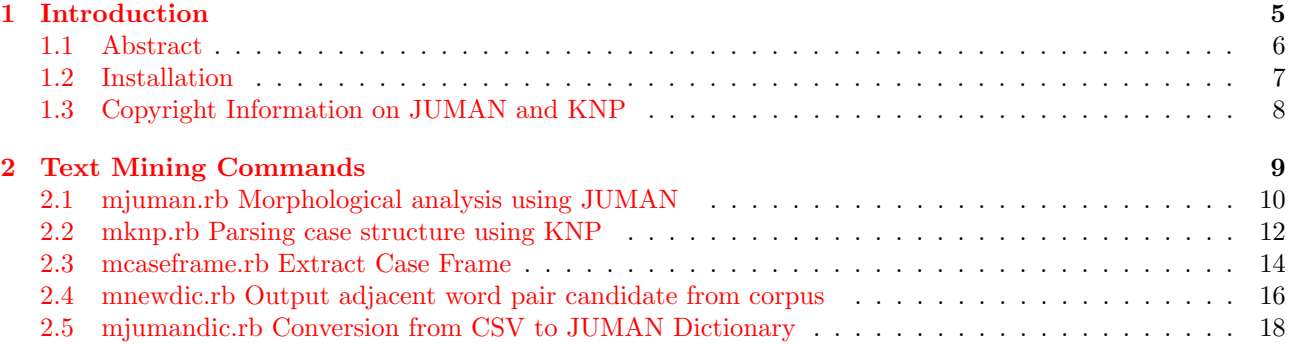

**Chapter 1**

# **Introduction**

# **1.1 Abstract**

The Fumi package is comprised of several commands for the purpose of text mining for Japanese text.

<span id="page-5-0"></span>Data mining is mostly deal with quantitative information in structured format. In recent years, advancements in computer performance and data analysis technology have increased the capacity to handle unstructured information. This type of data contains numbers, time and facts. An example of unstructured information in essays written by humans (natural language).

This package contains morphological analyser JUMAN for Japanese, and case structure analyser KNP. The algorithms are developed by Kyoto University Department of Intelligence Science and Technology, Kurohashi and Kawahara lab. Since the results generated are saved in CSV file format, various analytical processes with mcommand can be carried out to create analytical models. Please refer to the official website of JUMAN and KNP for more details.

- *•* Morphological Analyzer System JUMAN http://nlp.ist.i.kyoto-u.ac.jp/EN/index.php?JUMAN
- *•* Case Structure Analyzer System KNP http://nlp.ist.i.kyoto-u.ac.jp/EN/index.php?KNP

# **1.2 Installation**

This package is embedded within the nysol package. Please refer to installation of nysol package (http://www. nysol.jp/en/home/install) for more details.

<span id="page-6-0"></span>However, please note that the commands contain in this package requires installation of JUMAN and KNP separately.

Please download JUMAN and KNP from the official homepage, and refer to the installation i[nstructions in](http://www.nysol.jp/en/home/install) the README and [INSTALL](http://www.nysol.jp/en/home/install) file.

This fumi package is compatible with JUMAN version 7.0 or higher, and KNP version 4.0 or higher.

# **1.3 Copyright Information on JUMAN and KNP**

<span id="page-7-0"></span>The copyright of the Morphological Analyzer JUMAN and Case Structure Analyzer KNP belongs to Kyoto University Graduate School of Informatics, Department of Intelligence Science and Technology, Intelligence media language media Kurohashi and Kawahara lab (http://nlp.ist.i.kyoto-u.ac.jp/). Please refer to the terms and conditions as follows.

## **1.3.1 JUMAN**

Copyright (c) 2012 Kyoto University All rights reserved. Redistribution and use in source and binary forms, with or without modification, are permitted provided that the following conditions are met: 1. Redistributions of source code must retain the above copyright notice, this list of conditions and the following disclaimer. 2. Redistributions in binary form must reproduce the above copyright notice, this list of conditions and the following disclaimer in the documentation and/or other materials provided with the distribution. 3. The name Kyoto University may not be used to endorse or promote products derived from this software without specific prior written permission. THIS SOFTWARE IS PROVIDED BY KYOTO UNIVERSITY ''AS IS'' AND ANY EXPRESS OR IMPLIED WARRANTIES, INCLUDING, BUT NOT LIMITED TO, THE IMPLIED WARRANTIES OF MERCHANTABILITY AND FITNESS FOR A PARTICULAR PURPOSE ARE DISCLAIMED. IN NO EVENT SHALL KYOTO UNIVERSITY BE LIABLE FOR ANY DIRECT, INDIRECT, INCIDENTAL, SPECIAL, EXEMPLARY, OR CONSEQUENTIAL DAMAGES (INCLUDING, BUT NOT LIMITED TO, PROCUREMENT OF SUBSTITUTE GOODS OR SERVICES; LOSS OF USE, DATA, OR PROFITS; OR BUSINESS INTERRUPTION) HOWEVER CAUSED AND ON ANY THEORY OF LIABILITY, WHETHER IN CONTRACT, STRICT LIABILITY, OR TORT (INCLUDING NEGLIGENCE OR OTHERWISE) ARISING IN ANY WAY OUT OF THE USE OF THIS SOFTWARE, EVEN

### **1.3.2 KNP**

Copyright (c) 2013 Kyoto University All rights reserved.

IF ADVISED OF THE POSSIBILITY OF SUCH DAMAGE.

Redistribution and use in source and binary forms, with or without modification, are permitted provided that the following conditions are met:

- 1. Redistributions of source code must retain the above copyright notice, this list of conditions and the following disclaimer.
- 2. Redistributions in binary form must reproduce the above copyright notice, this list of conditions and the following disclaimer in the documentation and/or other materials provided with the distribution.
- 3. The name University of Tokyo may not be used to endorse or promote products derived from this software without specific prior written permission.

THIS SOFTWARE IS PROVIDED BY University of Tokyo ''AS IS'' AND ANY EXPRESS OR IMPLIED WARRANTIES, INCLUDING, BUT NOT LIMITED TO, THE IMPLIED WARRANTIES OF MERCHANTABILITY AND FITNESS FOR A PARTICULAR PURPOSE ARE DISCLAIMED. IN NO EVENT SHALL THE University of Tokyo BE LIABLE FOR ANY DIRECT, INDIRECT, INCIDENTAL, SPECIAL, EXEMPLARY, OR CONSEQUENTIAL DAMAGES (INCLUDING, BUT NOT LIMITED TO, PROCUREMENT OF SUBSTITUTE GOODS OR SERVICES; LOSS OF USE, DATA, OR PROFITS; OR BUSINESS INTERRUPTION) HOWEVER CAUSED AND ON ANY THEORY OF LIABILITY, WHETHER IN CONTRACT, STRICT LIABILITY, OR TORT (INCLUDING NEGLIGENCE OR OTHERWISE) ARISING IN ANY WAY OUT OF THE USE OF THIS SOFTWARE, EVEN IF ADVISED OF THE POSSIBILITY OF SUCH DAMAGE.

<span id="page-8-0"></span>**Chapter 2**

# **Text Mining Commands**

# <span id="page-9-0"></span>**2.1 mjuman.rb Morphological analysis using JUMAN**

Given a document in text file, JUMAN analyzes the morphological grammar and saves the output in CSV format. This command can process multiple text files, and can be executed in multi-processing mode based on compatibility of OS.

## **2.1.1 Format**

mjuman.rb I= O= [P=] [mp=] [log=] [-mcmdenv] [--help]

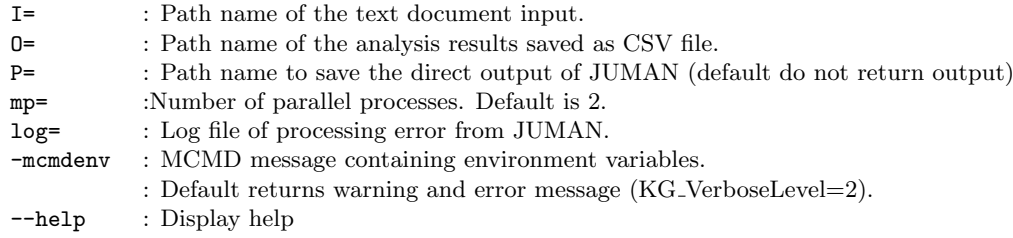

#### **Example of input file**

The structure of text is preferred to include one sentence per line. The character code must be in UTF8 format.

#### **Example of output file**

Results of morphological analysis in CSV format.

```
aid,sid,tid,word,orgWord,daiWord,yomi,class1,class2,class3,class4,annotation
test.txt,0,0, , , , , , , , , , , ; /
test.txt, 0, 1, , , , , , , , ,test.txt,0,2, , , , , , , , , , , ; /
:
```
The contents of CSV is based on the output of JUMAN, the description of each item is as follows.

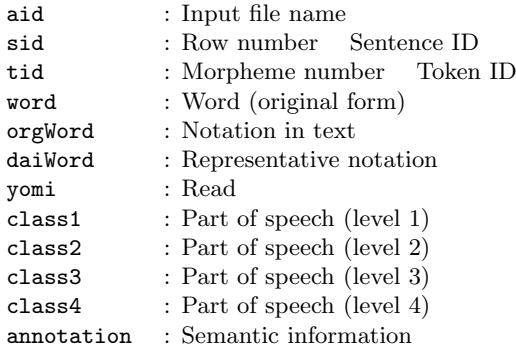

## **2.1.2 Examples**

### **Example 1: Basic Example**

File test.txt is contained in text directory for morphological analyisis. The results are saved in csv directory.

```
$ more text/test.txt
```

```
#MSG# KNP: reading text/test.txt
#MSG# JUMAN: MP-2 aid=test.txt sid=0 (sentences:1/2, articles:1/1)
#MSG# JUMAN: MP-2 aid=test.txt sid=1 (sentences:2/2, articles:1/1)
#MSG# JUM2CSV 1/1
#MSG# Elapse: 0.048sec, # of sentences=2, # of articles=1
#MSG# 0.024sec/sentence, 0.048sec/article
#MSG# mpCount=2, poolSize=1000
#MSG# maxLen=512Byte, maxSec=30sec, sizeLimit=2000MB
#END# /Users/maegawa/.rvm/rubies/ruby-2.0.0-p247/bin/mjuman.rb I=text O=csv
$ more csv/test.txt
aid,sid,tid,word,orgWord,daiWord,yomi,class1,class2,class3,class4,annotation
test.txt,0,0, , , , , , , , , , , , , , ; , \qquad :
test.txt,0,1, ,test.txt,0,2, , , , , , , , , , , , /
test.txt, 0, 3, , , , , , , ,test.txt,0,4, , , , , , , , , , , ; /
test.txt,0,5, , ,test.txt,1,0, , , , , , , , , , , ; /
test.txt,1,1, , , , , , , , , , , , , ; / \vdots \vdots \vdotstest.txt, 1, 2,test.txt,1,3, , , , , , , , , , ; /
test.txt,1,4, , , , , , , , , , , , , , , \hspace{1.5cm} :
test.txt, 1, 5,test.txt, 1, 6, , , , , , , , , , , , , , , , \ldotstest.txt, 1, 7,
```
#### **Example 2: Example of results of JUMAN (original)**

JUMAN results (original) is saved in juman directory.

```
$ more text/test.txt
$ mjuman.rb I=text O=csv P=juman
#MSG# KNP: reading text/test.txt
#MSG# JUMAN: MP-2 aid=test.txt sid=0 (sentences:1/2, articles:1/1)
#MSG# JUMAN: MP-2 aid=test.txt sid=1 (sentences:2/2, articles:1/1)
#MSG# JUM2CSV 1/1
#MSG# Elapse: 0.054sec, # of sentences=2, # of articles=1
#MSG# 0.027sec/sentence, 0.054sec/article
#MSG# mpCount=2, poolSize=1000
#MSG# maxLen=512Byte, maxSec=30sec, sizeLimit=2000MB
#END# /Users/maegawa/.rvm/rubies/ruby-2.0.0-p247/bin/mjuman.rb I=text O=csv P=juman
$ more juman/test.txt
                   6 \t1*0*0" : / : "
          9 \t 2 * 0 * 0 \text{ NIL}<br>6 1
          リンゴ りんご リンゴ 名詞 6 普通名詞 1 * 0 * 0 "代表表記:林檎/りんご カテゴリ:植物
                 1 * 0 * 0 NIL<br>3 * 03 * 0 21 29 "\therefore /
          1 * 0 * 0 NIL
EOS
             6 \t 1 * 0 * 0 " ; /鏡 かがみ 鏡 名詞 6 普通名詞 1 * 0 * 0 "代表表記: /かがみ 漢字読み:訓 カテゴリ:人工物-その
          9 \t 1 * 0 * 0 \t 0<br>2 * 0
2 * 0 4 2" : / "
          少女 しょうじょ 少女 名詞 6 普通名詞 1 * 0 * 0 "代表表記:少女/しょうじょ カテゴリ: "
              1 * 0 * 0 NIL<br>2 * 0 1
2 * 0 1 10 "\cdot / \cdot : /
          1 * 0 * 0 NIL
EOS
```
# **2.2 mknp.rb Parsing case structure using KNP**

Given a document in text file, KNP parses the case structure and saves the output in XML format. This command can process multiple text files, and can be executed in multi-processing mode based on compatibility of OS.

## **2.2.1 Format**

mknp.rb I= O= [P=] [mp=] [log=] [-mcmdenv] [--help]

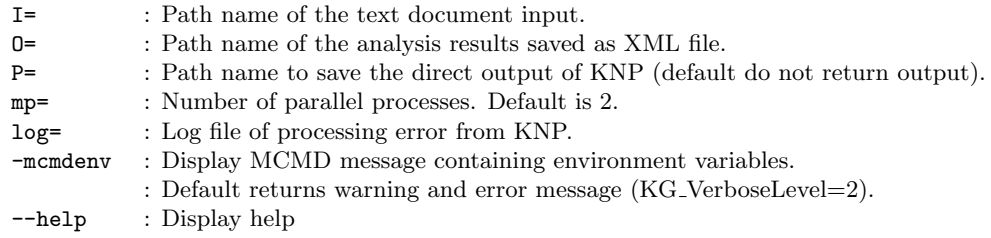

#### **Example of input file**

The structure of text is preferred to include one sentence per line. The character code must be in UTF8 format.

### **Example of output file**

Results of case structure analysis is stored in XML file format.

```
<?xml version='1.0' encoding='UTF-8'?>
<article id='test.txt'>
 \lesentence id='0' text=' \ge<chunk id='0' link='2' phraseType=' ' caseType=' ' phrase=' ' phraseTok='<br>
<token id='0' class1=' ' class2=' ' word=' ' orgWord=' ' daiWord='
    \begin{array}{lllll} \texttt{<token} & \texttt{id='0'} & \texttt{class1='} & \texttt{' class2='} \\ \texttt{<token} & \texttt{id='1'} & \texttt{class1='} & \texttt{' class2='} \\ \end{array}' word=' ' orgWord=' '/>
   </chunk>
   <chunk id='1' link='2' phraseType=' ' caseType=' ' phrase=' ' phraseTok=' <token id='2' class1=' ' class2=' ' ' word=' ' ' orgWord=' ' daiWord='
    \text{7: Coker } id = '2' \text{ class } 1 = ' \text{ class } 2 = ' \text{ class } 2 = ' \text{ class } 3' \text{ class } 1 = ' \text{ class } 2 = '' word=' ' orgWord=' '/>
   </chunk>
   <chunk id='2' link='-1' phraseType=' ' phraseTok=' ' rawPhrase=' ' ' phrase<br/>token id='4' class1=' ' class3=' ' class4=' ' vord=' ' ' orgWord
    <token id='4' class1=' 形容詞' class3=' ナ形容詞' class4=' デス列基本形' word=' すきだ' orgWord
                                                                      ' word=' ' orgWord=' '/>
   </chunk>
  </sentence>
:
```
The mcaseframe.rb command can be used to extract dependency relationship from this XML.

## **2.2.2 Examples**

#### **Examp[le 1: Basic E](#page-13-0)xample**

File test.txt is contained in text directory for parsing. The resuls is saved in xml directory.

```
$ more text/test.txt
$ mknp.rb I=text O=xml
#MSG# KNP: reading text/test.txt
#MSG# KNP: MP-2 aid=test.txt sid=0 (sentences:1/2, articles:1/1)
#MSG# KNP: MP-2 aid=test.txt sid=1 (sentences:2/2, articles:1/1)
#MSG# KNP2XML 1/1
```

```
#MSG# Elapse: 0.149sec, # of sentences=2, # of articles=1
#MSG# 0.075sec/sentence, 0.149sec/article
#MSG# mpCount=2, poolSize=1000
#MSG# maxLen=512Byte, maxSec=30sec, sizeLimit=2000MB
#END# /Users/maegawa/.rvm/rubies/ruby-2.0.0-p247/bin/mknp.rb I=text O=xml
$ head -n20 xml/test.txt
<?xml version='1.0' encoding='UTF-8'?>
<article id='test.txt'>
   <sentence id='0' text=' 子どもはリンゴがすきです。'>
       <chunk id='0' link='2' phraseType=' \qquad ' caseType=' \qquad ' phrase=' \qquad ' phraseTok=\dagger<token id='0' class1=' 名詞' class2=' 普通名詞' word=' 子ども' orgWord=' 子ども' daiWord='
          <token id='0' class1=' ' class2=' ' ' word=' ' orgWord='<br>
<token id='1' class1=' ' class2=' ' ' word=' ' orgWord=' '/>
      </chunk><br><chunk id='1' link='2' phraseType='
       <chunk id='1' link='2' phraseType=' \qquad ' caseType=' \qquad ' phrase=' \qquad ' phraseTok='
           <token id='2' class1='     ' class2='       ' word='     ' orgWord='     ' daiWord='
          xtoken id='2' class1=' ' class2=' ' word=' ' orgWord='<br>'s class1=' ' class2=' ' ' word=' ' orgWord=' '/>
      </chunk><br><chunk id='2' link='-1' phraseType='
       <chunk id='2' link='-1' phraseType='                        ' phraseTok=' tawPhrase=' the ' ph
           \text{5: Coker } id = '4' \text{ class } 1 = ' \qquad \text{7: Class } 3 = ' \qquad \text{7: Class } 4 = ' \qquad \text{7: Class } 4 = ' \qquad \text{7: Class } 4 = ' \qquad \text{7: Class } 4 = ' \qquad \text{7: Class } 4 = ' \qquad \text{8: Class } 4 = ' \qquad \text{8: Class } 4 = ' \qquad \text{8: Class } 4 = ' \qquad \text{8: Class } 4 = ' \qquad \text{8: Class } 4 = ' \qquad \text{9: Class } 4 = ' \qquad \text{10: Class } 4 = ' \q\begin{array}{lllll}\n\text{7: Consider } id = '4' \text{ class } 1 = ' & ' \text{ class } 3 = ' & ' \text{ class } 4 = '\\
\text{7: Given } id = '5' \text{ class } 1 = ' & ' \text{ class } 2 = ' & ' \text{ words } ' & ' \text{ orgWord } = ' & '/\&\n\end{array}</chunk>
   </sentence>
   \verb|<sentence id='1' text=' | \verb|>cature" | \verb|>|<br>
\verb|<chunk id='0' link='3' phraseType=' | \verb|>caseType='\label{eq:chunk} \begin{array}{lllllllllll} \text{Schunk id='0' link='3' phraseType='} & \text{caseType='} & \text{phase='} & \text{phaseToke} \\ \text{Stoken id='0' class1='} & \text{class2='} & \text{order='} & \text{order='} & \text{daybord='} \\ \end{array}<token id='0' class1=' 名詞' class2=' 普通名詞' word=' 望遠' orgWord=' 望遠' daiWord=' 望遠
                                                                                        \therefore \overline{c} \overline{c}
```
## **Example 2: Example of output results of KNP (original).**

Resuls of KNP (original) is saved in knp directory.

```
$ more text/test.txt
$ mknp.rb I=text O=xml P=knp
#MSG# KNP: reading text/test.txt
#MSG# KNP: MP-2 aid=test.txt sid=0 (sentences:1/2, articles:1/1)
#MSG# KNP: MP-2 aid=test.txt sid=1 (sentences:2/2, articles:1/1)
#MSG# KNP2XML 1/1
#MSG# Elapse: 0.147sec, # of sentences=2, # of articles=1
#MSG# 0.074sec/sentence, 0.147sec/article
#MSG# mpCount=2, poolSize=1000
#MSG# maxLen=512Byte, maxSec=30sec, sizeLimit=2000MB
#END# /Users/maegawa/.rvm/rubies/ruby-2.0.0-p247/bin/mknp.rb I=text O=xml P=knp
$ head knp/test.txt
# S-ID:1 KNP:4.11-CF1.1 DATE:2014/07/28 SCORE:-21.86138
* 2D <文頭><SM-主体><SM- >< ><助詞><体言>< :未格><提題><区切:3-5><主題表現><格要素><連用
+ 2D <文頭><SM-主体><SM- >< ><助詞><体言>< :未格><提題><区切:3-5><主題表現><格要素><連用
             子ども こども 子ども 名詞 6 普通名詞 1 * 0 * 0 "代表表記:子供/こども カテゴリ: " <代表表記:
* 2D < >< > < > < > < > < > < > < > < > < > < > < > < > < > < > < > < > < > < > < > < > < > < > < > < > < > < > < > < > < > < > < > < > < > < > < >* 2D < ><助詞><体言>< :ガ格><区切:0-0><格要素><連用要素><正規化代表表記:林檎/りんご><主辞
+ 2D < ><助詞><体言>< :ガ格><区切:0-0><格要素><連用要素><名詞項候補><先行詞候補><正規化代
リンゴ りんご リンゴ 名詞 6 普通名詞 1 * 0 * 0 "代表表記:林檎/りんご カテゴリ:植物
                    \begin{array}{ccc} 6 & 1*0*0 \text{ } " & : & \text{/} \\ 1*0*0 \text{ } \texttt{NIL} & < & >< & >< \end{array}* -1D <文末><句点><用言: ><レベル:C><区切:5-5><ID:(文末)>< :文末><提題受:30><主節><格要
```
# <span id="page-13-0"></span>**2.3 mcaseframe.rb Extract Case Frame**

This command extracts case frame from the output of KNP analysis.

Case frame refers to the clause consisting of verb and case particle in Japanese, such as  $+$ 

+ This command reads the parsing results (in XML format) from mknp.rb command, extracts the case frame, and saves the output in CSV format.

## **2.3.1 Format**

mcaseframe.rb I= o= [-key] [-mcmdenv] [--help]

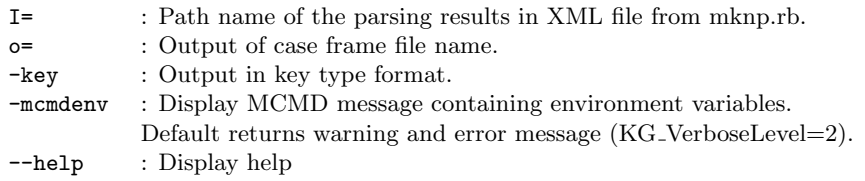

#### **Extract case frame**

The XML output of mknp.rb command is shown below (excerpt).

```
\text{Sentence id='0'} \text{ text='} \rightarrow \text{Cchunk id='0'} \text{ link='2'} \text{ phraseType='} \rightarrow \text{caseType='}<chunk id='0' link='2' phraseType=' 格助詞句' caseType=' ガ2格' phrase=' 子供' phraseTok='
     \begin{array}{lllll} \texttt{<token} &amp; id='0' &amp; class1=' &amp; 'class2=' &amp; 'word=' &amp; 'orgWord=' &amp; 'daiWord=' \\ \texttt{<token} &amp; id='1' &amp; class1=' &amp; 'class2=' &amp; 'word=' &amp; 'orgWord=' &amp; '/> \\ \end{array}' word=' ' orgWord=' '/>
  </chunk>
  \begin{array}{lllllll}\text{<}\text{chunk} &amp; id='1' &amp; link='2' &amp; phraseType=' &amp; 'caseType=' &amp; ' phrase=' &amp; ' phraseTok=' &amp; 'check=' &amp; 'check\zetatoken id='2' class1=' ' class2='<br>
\zetatoken id='3' class1=' ' class2='
                                                                                                                                ' word=' ' orgWord=' '/>
  </chunk>
  %<chunk id='2' link='-1' phraseType=' ' phraseTok=' ' rawPhrase=' ' ' phrase<br/>token id='4' class1=' ' class3=' ' class4=' ' ' word=' ' ' org<br/>Word
     \text{ < token id='4' class1=' } ' \text{ < 1} \text{ a} \text{ s} \text{ a} \text{ s}}\n \text{ < token id='5' class1=' } ' class2=' \text{ a} \text{ s}}\n \text{ < 1} \text{ s}}\n \text{ < 2} \text{ s}}\n \text{ < 3} \text{ s}}\n \text{ < 4' \text{ s}}\n \text{ < 5' \text{ s}}\n \text{ < 6} \text{ s}}\n \text{ < 7} \text{ s}}\n \text{ < 7} \text{ s}}\n \text{ < 7} \text{ s}}' word=' ' orgWord=' '/>
  </chunk>
</sentence>
```
In the examples, chunk id='0'  $\text{in link}$ ='2', chunk id='1' also has link='2', therefore, chunk  $id=2'$  is related. The dependency relationship is illustrated in the figure.

When using this command, the dependency relationships are extracted and saved as CSV shown as follows.

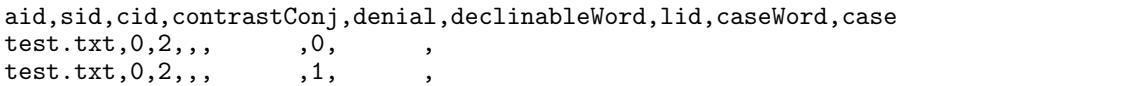

The meaning of each item of CSV is shown as follows.

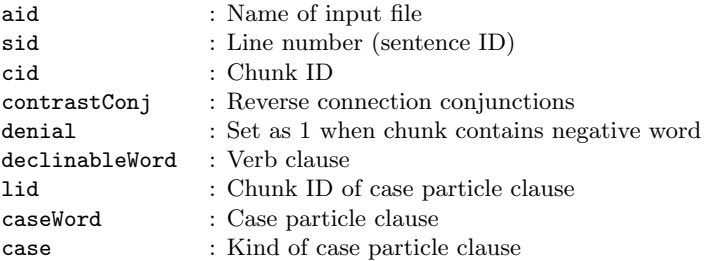

#### **2.3.2 Examples**

#### **Example 1: Basic example**

Example used in the previous section. One line has become one case frame.

```
$ more xml/test.txt
<?xml version='1.0' encoding='UTF-8'?>
<article id='test.txt'>
     \begin{tabular}{lllllllllll} $\text{\tt\char'4$} \text{\tt\char'4$} \text{\tt\char'\begin{array}{lllllll} \mbox{\tt \small < chunk id='0' link='2' phraseType=' < 'caseType=' > ' phrase=' ' phraseTok=' < token id='0' class1=' > 'class2=' > 'words=' > 'word=' > 'dayord=' > 'daiWord=' > 'dayord=' > 'dayord=' > 'dayord=' > 'dayord=' > 'dayord=' > 'dayord=' > 'dayord=' > 'dayord=' > 'dayord=' > 'dayord=' > 'dayord=' > 'dayord=' > 'dayord=' > 'dayord=' > 'dayland=' > 'dayord=' > 'dayland=' > 'day<token id='0' class1=' 名詞' class2=' 普通名詞' word=' 子ども' orgWord=' 子ども' daiWord='
                 <token id='1' class1=' ' class2=' ' word=' ' orgWord=' '/>
           </chunk>
           \begin{array}{l} \text{<chunk id='1' link='2' phraseType='} \\ \text{<token id='2' class1='} \\ \text{<taken id='2' class2='} \\ \text{<math>\end{array}</math> } \begin{array}{l} \text{? } \text{cases2='} \\ \text{? } \text{class2='} \\ \text{? } \text{cases2='} \\ \text{? } \text{values2='} \\ \text{? } \text{01} \\ \text{? } \text{02} \\ \text{? } \text{03} \\ \text{? } \text{04} \\ \text{? } \text{04} \\ \text{? } \text{04} \\ \text{? } \text{05} \end{array}<br>\n<b>4.3</b> <b>4.4</b> <b>4.5</b> <b>4.5</b> <b>4.5</b> <b>4.5</b> <b>4.5</b> <b>4.5</b> <b>4.5</b> <b>4.5</b> <b>4.5</b> <b>4.5</b> <b>4.5</b> <b>4.5</b> <b>4.5</b> <b>4.5</b> <b>4.5</b> <b>4.5</b> <b>4.5</b> <b>4.5</b> <b>4.5</b> <b>4.5</b> <b>4.5</b> <b>4.5</b> <b' word=' ' orgWord=' '/>
            </chunk>
           <chunk id='2' link='-1' phraseType=' ' ' phraseTok=' ' ' rawPhrase=' ' ' ph<br>
<token id='4' class1=' ' ' class3=' ' ' class4=' ' ' word=' ' ' or
                 \text{ < token id='4' class1=' } \quad \text{'class3=' } \quad \text{ <token id='5' class1=' } \quad \text{'class2=' } \quad \text{ } \quad \text{ } \quad' word=' ' orgWord=' '/>
            </chunk>
     </sentence>
     \begin{array}{lll}\n\text{Sentence id='1'} text=' & & & \text{'>} \\
\text{Schunk id='0'} link='3' phraseType=' & & \text{' caseType='}\n\end{array}\begin{array}{lclcl} \text{\tt \small &\texttt{<chunk} id='0' link='3' phraseType='} & \texttt{``caseType='} & \texttt{``phrase='} & \texttt{``phraseToke='} \\ \text{\tt \small &\texttt{<token} id='0' class1='} & \texttt{``class2='} & \texttt{``word='} & \texttt{``orgWord='} & \texttt{``data='} \\ \texttt{``14'} & \texttt{``14'} & \texttt{``14'} & \texttt{``14'} & \texttt{``14'} & \texttt{``14'} \\ \texttt{``14'} & \texttt{``14'} & \texttt{``14'} & \texttt{``14'} & \texttt\checkmark coken id='0' class1=' \checkmark class2='<br>
\checkmark coken id='1' class1=' \checkmark class2='
                                                                                                                                        \begin{array}{cccc}\n\text{word} & \text{regular} & \text{parametr} \\
\text{word} & \text{order} & \text{regular} \\
\text{word} & \text{order} & \text{order}\n\end{array}\zetatoken id='2' class1=' ' class2='
           </chunk><br><chunk id='1' link='2' phraseType='
                 hunk id='1' link='2' phraseType=' ' phrase=' ' phraseTok=' ' rawPhrase='<br><token id='3' class1=' ' class3=' ' class4=' ' word=' ' orgWor
                                                                                                                                             ' class4=' ' word=' ' orgWord=
            </chunk>
           \text{cchunk id} = '2' \text{ link} = '3' \text{ phraseType} = ' \text{ caseType} = ' \text{ phrase} = ' \text{ phraseToke} = ' \text{close} = ' \text{close} = ' \text{close} = ' \text{close} = ' \text{close} = ' \text{close} = ' \text{close} = ' \text{close} = ' \text{close} = ' \text{close} = ' \text{close} = ' \text{close} = ' \text{close} = ' \text{close} = ' \text{close} = ' \text{close} = ' \text{space} = ' \text{space} = ' \text{space} = ' \text{space} = ' \text{space} = ' \text{space} = ' \text{space} = ' \text{space} =\check{\lambda} <token id='4' class1=' \check{\lambda} ' class2=' \check{\lambda} ' word=' ' orgWord=' ' daiWord='<br>' <token id='5' class1=' ' class2=' ' word=' ' orgWord=' '/>
                                                                                                                                      \overrightarrow{v} word=' ' orgWord=' '/>
           </chunk>
           \begin{array}{l} \text{<chunk id='3' link='--1' phraseType=' }\\ \text{<token id='6' class1=' }\\ \end{array}\quad\text{? }\text{phraseTok=' }\\ \text{? } \text{have} \\ \text{class4=' }\\ \text{? } \text{words4=' }\\ \text{? } \text{words4=' }\\ \end{array}\quad\text{? } \text{rawPhrase=' }\\ \text{? } \text{prase=' }\\ \text{? } \text{opkvar4=' }\\ \text{? } \text{orgWord=' }\\ \text{? } \text{forkvar4=' }\\ \text{? } \text{negkvar4=' }\\ \text{? } \text{negkvar4=' }\\ \text{? } \text{neglxtoken id='6' class1=' 'class3=' 'class4=' 'word=' ' orgWord='<br>\token id='7' class1=' 'class2=' ' word=' ' orgWord=' ' />
                                                                                                                                     ' word=' ' orgWord=' '/>
           </chunk>
     </sentence>
</article>mcaseframe.rb I=xml o=caseframe.csv
#END# /Users/maegawa/.rvm/rubies/ruby-2.0.0-p247/bin/mcaseframe.rb I=xml o=caseframe.csv
more caseframe.csv
aid,sid,cid,contrastConj,denial,declinableWord,lid,caseWord,case
test.txt,0,2,,, すきだ,0, 子ども, ガ2
test.txt,0, 2,,,
test.txt,1,3,,, 見る,0, 望遠鏡,
test.txt,1,3,,
```
#### **Example 2: Output of key type format**

When executing by adding the option -key, case particle influencing inflectable word from the line is saved in output.

```
$ mcaseframe.rb -key I=xml o=caseframe2.csv
#END# /Users/maegawa/.rvm/rubies/ruby-2.0.0-p247/bin/mcaseframe.rb -key I=xml o=caseframe2.c
$ more caseframe2.csv
aid,sid,cid,contrastConj,denial,lid,word,type
test.txt, 0, 2,, 2, 2,test.txt, 0, 2,,, 0,
test.txt,0, 2,,,1,
test.txt,1,1,,,1,
test.txt,1,3,, 3,
test.txt, 1, 3, , , 0,,
test.txt, 1, 3,,,2,
```
# **2.4 mnewdic.rb Output adjacent word pair candidate from corpus**

From text corpus (large set of text files), returns the candidate information of adjacent word pair to be registered in the dictionary.

JUMAN contains a standard dictionary with common words, for text mining in specific fields, interpretation of 1 phrase may be divided into multiple words.

mnewdic.rb command analyze the given corpus based on the frequency of phrases with words pairs that appears at the same time, and output the list in CSV file.

mjumandic.rb command simply dictionary registration in the process of text mining.

## **2.4.1 Format**

mnewdic.rb [i=] [O=] [S=] [n=] [seed=] [-dai] [-mcmdenv] [--help]

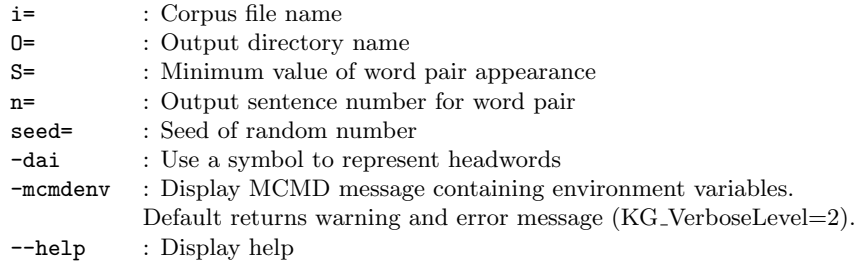

## **Example of input file**

Given the corpus file specified at  $i$ = parameter, one row corresponds to one sentence in text file.

 $3$ 

:

## **Example of Output File**

In the directory specified at  $0=$  parameter, the results are saved in words.csv file and corpus.csv file when nkf command is installed, the character code converted from Shift JIS is also saved in the output in both files.

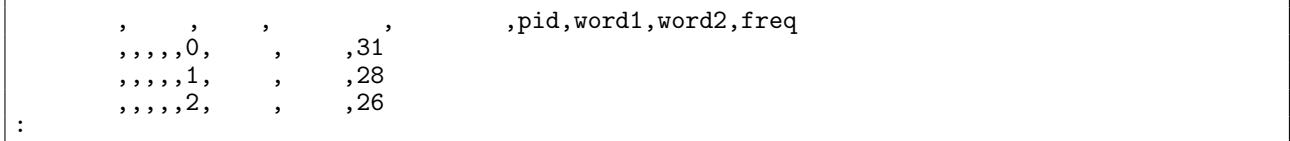

The description of each item in words.csv file is shown below.

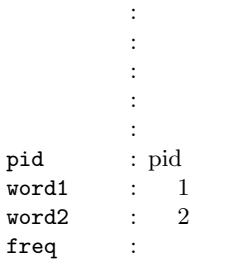

Users can refer to corpus.csv to check whether the word of registered candidates appeared in the text.

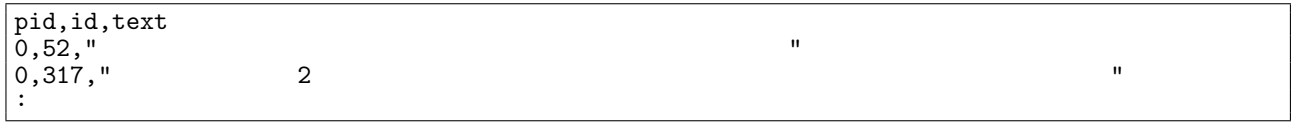

# **2.4.2 Examples**

# **Example 1: Basic Example**

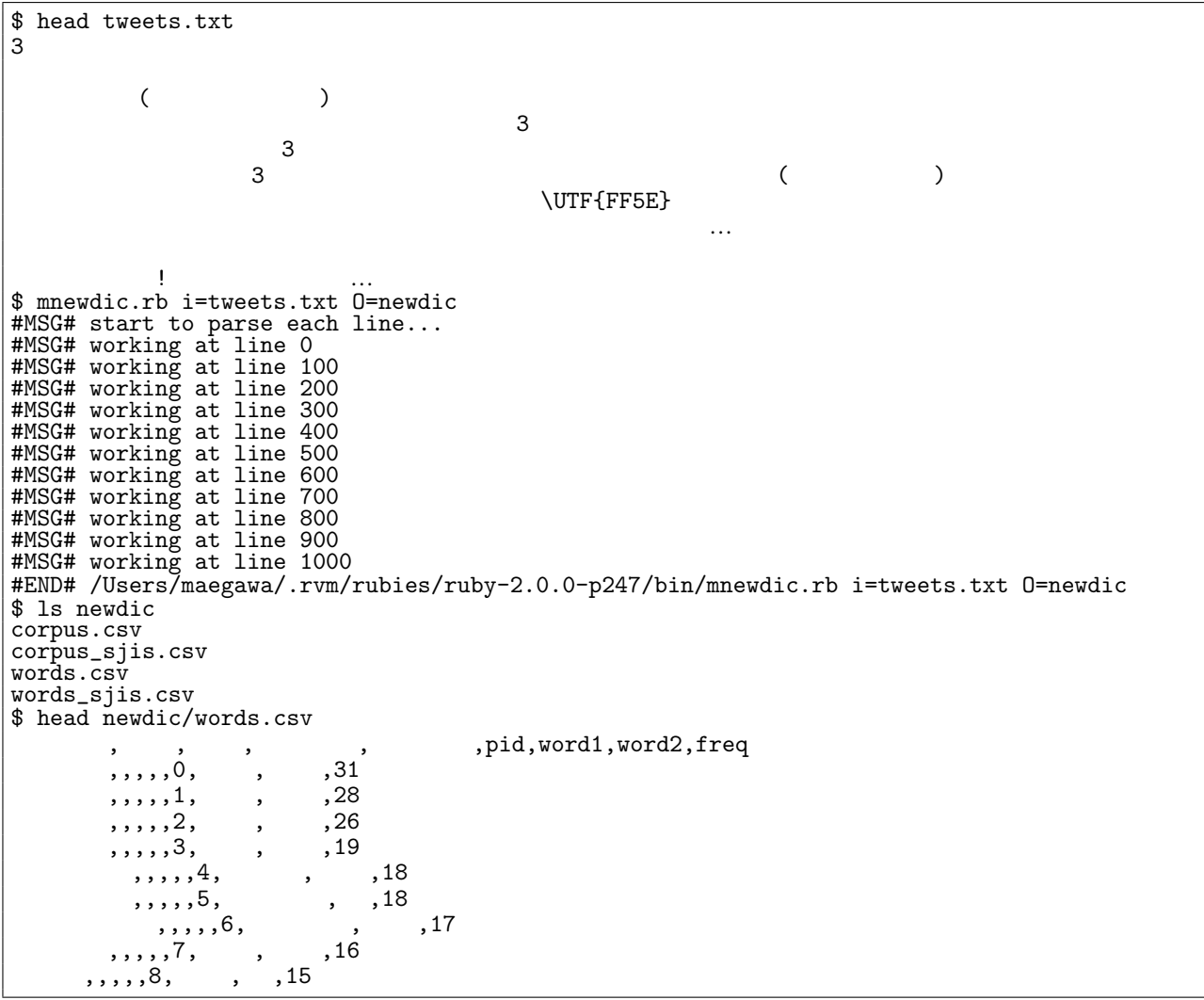

# **2.5 mjumandic.rb Conversion from CSV to JUMAN Dictionary**

Convert CSV dictionary data to JUMAN dictionary format.

The output from mnewdic.rb command is also in CSV format.

## **2.5.1 Format**

mjumandic.rb [i=] [O=] [exe=] [-mcmdenv] [--help]

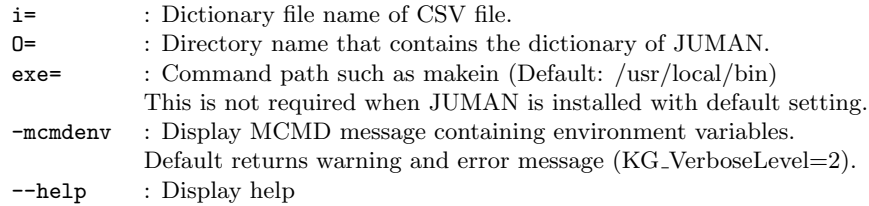

### **Example of input file**

An example of dictionary file defined at i= parameter is shown below. The 5 items includes headword, read, part of speech, category, domain.

```
id, , , , , ,
1, , 1, , 1, , 1, , 1, , 1, , 1, , 1, , 1, , 1, , 1, , 1, , 1, , 1, , 1, , 1, , 1, , 1, , 1, , 1, , 1, , 1, , 1, , 1, , 1, , 1, , 1, , 1, , 1, , 1, , 1, , 1,2, 米国債, べいこくさい,, 抽象物, ビジネス
3, 上方修正, じょうほうしゅうせい, サ変名詞, 抽象物, ビジネス
4, , , , , , , ,
5, , , , , , ,
6, \hspace{1.6cm}, \hspace{1.6cm}, \hspace{1.6cm}, \hspace{1.6cm}, \hspace{1.6cm}, \hspace{1.6cm}, \hspace{1.6cm}, \hspace{1.6cm}, \hspace{1.6cm}, \hspace{1.6cm}, \hspace{1.6cm}, \hspace{1.6cm}, \hspace{1.6cm}, \hspace{1.6cm}, \hspace{1.6cm}, \hspace{1.6cm}, \hspace{1.6cm}, \hspace{1.6cm},
```
The meaning of each item is as follows.

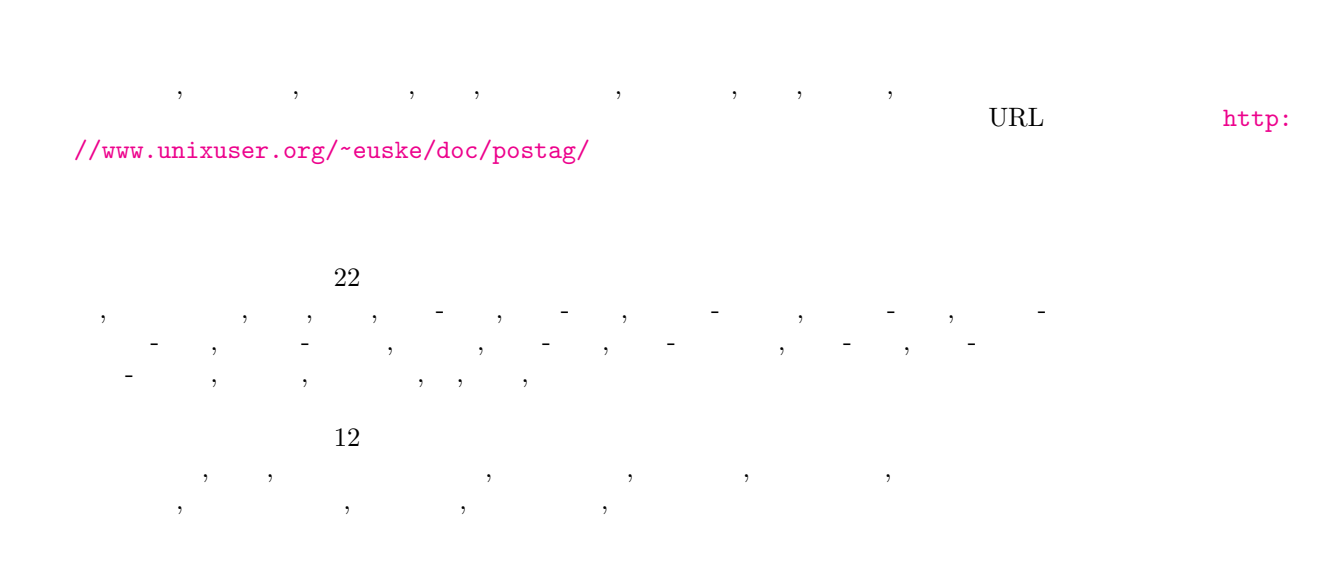

Category and domain is a valid item to common noun and word formed by adding suru to noun.

Please refer to the following URL for references on category and domain.

http://nlp.ist.i.kyoto-u.ac.jp/DLcounter/lime.cgi?down=http://nlp.ist.i.kyoto-u.ac.jp/nl-resource/ knp/20090930-juman-knp.ppt&name=20090930-juman-knp.ppt

#### **2.5.2 Examples**

#### **Example 1: Basic example**

```
$ more dic1.csv<br>id, ,
id, , , , , ,
1, , 1, , 1, , 1, , 1, , 1, , 1, , 1, , 1, , 1, , 1, , 1, , 1, , 1, , 1, , 1, , 1, , 1, , 1, , 1, , 1, , 1, , 1, , 1, , 1, , 1, , 1, , 1, , 1, , 1, , 1, , 1,2, 米国債, べいこくさい,, 抽象物, ビジネス
3, 上方修正, じょうほうしゅうせい, サ変名詞, 抽象物, ビジネス
4, , , , , , , ,
5, , , , , , ,
6, \hspace{1.6cm}, \hspace{1.6cm}, \hspace{1.6cm}, \hspace{1.6cm}, \hspace{1.6cm}, \hspace{1.6cm},7, \hspace{1.6cm}, \hspace{1.6cm}, \hspace{1.6cm},$ mjumandic.rb i=dic1.csv O=jumandic
#END# kgcut f=品詞, 見出し語, 読み i=dic1.csv
#END# kgdelnull f=
#END# kgsortf f=#END# kguniq k=
                      o=/tmp/__MTEMP_68157_70357348549040_0
                     _MTEMP_68157_70357348549040_0
#END# mcsvin i=/tmp/__MTI<br>Mon Jul 28 01:38:37 2014
/usr/local/share/juman/dic/JUMAN.grammar parsing... done.
Mon Jul 28 01:38:37 2014
/usr/local/share/juman/dic/JUMAN.katuyou parsing... done.
Mon Jul 28 01:38:37 2014
/usr/local/share/juman/dic/jumandic.tab parsing... done.
jumandic.dic parsing... done.
execution time: 0.000s<br>processor time: 0.000s
processor time:
File Name "/Users/maegawa/git/nysol/nysol/doc/fumi/jp/examples/jumandic/jumandic.dat"
## 10 entry 814 th char
Saving pat-tree "/Users/maegawa/git/nysol/nysol/doc/fumi/jp/examples/jumandic/jumandic.pat"
QUIT
                  jumandic.dat,jumandic.pat
#MSG# jumandic<br>#MSG# ~/.jumanrc
#MSG# (<br>#MSG#
#MSG# /usr/local/share/juman/dic
#MSG# /usr/local/share/juman/autodic
#MSG# /usr/local/share/juman/wikipediadic
#MSG# /Users/maegawa/git/nysol/nysol/doc/fumi/jp/examples/jumandic
#MSG# )
#END# /Users/maegawa/.rvm/rubies/ruby-2.0.0-p247/bin/mjumandic.rb i=dic1.csv O=jumandic
$ ls jumandic
jumandic.dat
jumandic.dic
jumandic.int
jumandic.pat
$ more jumandic/jumandic.dic
( ((case ((case ) (case ) (case in the ( ) (case in the ( ) (case in the ( ) (case in the ( ) (case in the ( ) (case in the ( ) (case in the ( ) (case in the ( ) (case in the ( ) (case in the ( ) (ca
((( ((( ((( ) (( ) ( "")))))
( ( ( ( ( ) ( ) ( ) ( "
( (( ( (( ) ( ) (  ) ( " : /( ( ( ( ( ) ( ) ( " : /
( ( ( ( ( ) ) ( "
( ( ( ( ( ) ( case ) ( " ) (
```